# **Harjoitus 1 – Yleismittari ja yksinkertaiset sähköiset mittaukset sekä lämpötilan mittaaminen Pt100-anturilla**

#### **Harjoituksen tavoitteet**

- Opit käsittelemään yksinkertaisia sähköisiä mittalaitteita, johtoja ja komponentteja
- Opit suorittamaan yksinkertaisia mittauksia yleismittaria käyttäen
- Opit tekemään havaintoja mittauksen kulusta
- Opit keräämään aikasarjoja ja siirtämään ne mittalaitteelta tietokoneelle
- Opit tunnistamaan yksinkertaisia häiriölähteitä sähköisissä mittauksissa
- Opit suorittamaan lämpötilan mittauksen Pt100-anturia käyttäen

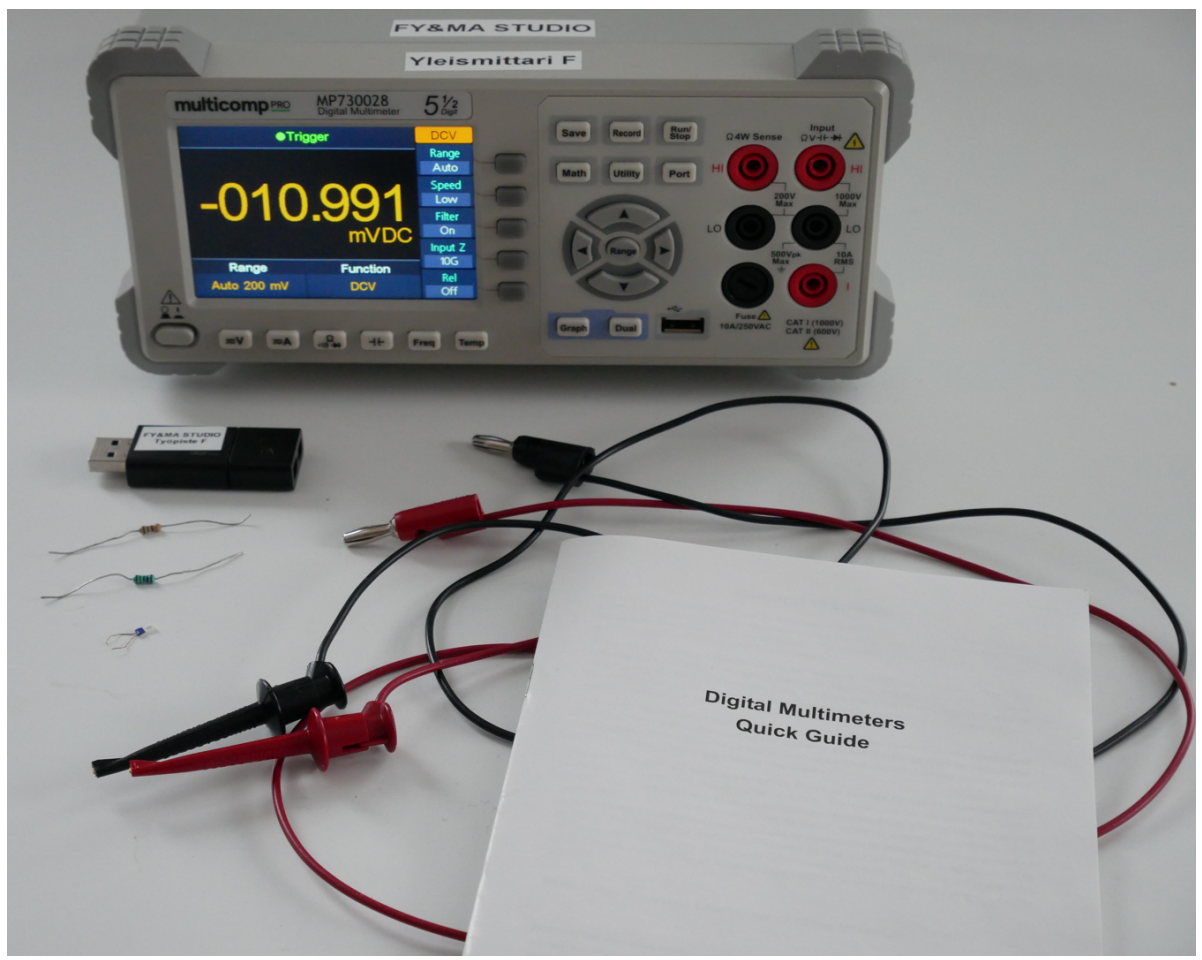

Kuva 1. Valokuva harjoituksessa tarvittavista mittalaitteista, komponenteista ja ohjeista

### **Huomioitavaa ennen kuin aloitat työskentelyn**

- Tehtävät kannattaa suorittaa järjestyksessä
- Tehtäviin on merkitty arvio tarvitusta ajasta. Jos näyttää siltä, että et ehdi suorittaa mittausta, kysy rohkeasti apua assistentilta
- Mittaustulokset voivat vaihdella mittauksen aikana huomattavastikin erilaisista syistä. Kannattaa aina antaa mittaustuloksen vakioitua mahdollisimman hyvin ennen tuloksen kirjaamista ylös.
- Työturvallisuus: Älä tee mitään muutoksia tai kytkentöjä yleismittarin verkkovirtapuolelle (laitteen takapaneeli). Älä tuo juomia tai muita nesteitä työpisteiden lähelle. Varmista aina ennen sähköisiä mittauksia, että käyttämäsi johdot ovat ehjiä – erityisesti että eristekerroksessa ei ole huomattavaa kulumaa.

### **Tehtävä 1. Yleismittariin tutustuminen ja vastusten mittaaminen (n. 60 min)**

Tutustu aluksi yleismittariin selaamalla sen käyttöohje läpi. Pyri selvittämään itsellesi erityisesti mitä tällä laitteella voi mitata, mitä liitäntöjä laitteen etupaneelista löytyy ja mitä eri painonapit tekevät

Työpisteeltä löytyy kaksi vastusta (Kuva 2). Kutsutaan niitä nimillä "sininen vastus" ja "ruskea vastus". Tunnista aluksi niiden pintaan merkityt väriviivat ja niiden perusteella vastuksien resistanssit. 1

Mittaa tämän jälkeen vastuksien arvot käyttäen yleismittaria. Tätä varten etsi yleismittarin käyttöohjeesta tehtävään soveltuvan mittauskytkennän kuvaus. Tee kytkentä käyttäen Kuvassa 1 näkyviä johtoja ja varmista tarvittaessa assistentilta kytkennän oikeellisuus. Kiinnitä mittauksen aikana huomiota erityisesti *Range-*asetukseen (suomeksi *mittausalue)* joka löytyy laitteen etupaneelin näytöltä. Älä käytä mittausalueena asetusta *auto* vaan valitse asetus manuaalisesti ja tutki vaikutusta mittaustulokseen. Valitse lopulta mielestäsi paras mittausalueasetuksen arvo kullekin vastukselle ja kirjaa vastusten mitatut arvot ylös. Tutki myös muiden asetusten kuten *Speed* ja *Rel* vaikutusta mittaustulokseen.

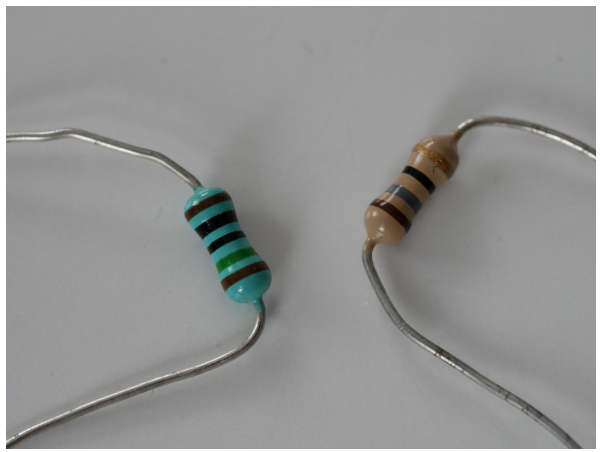

Kuva 2. Valokuva mitattavista vastuksista.

<sup>1</sup> https://www.digikey.fi/fi/resources/conversion-calculators/conversion-calculator-resistor-color-code

## **Tehtävä 2 – Aikasarjan kerääminen ja häiriöiden tutkiminen (n. 60 min)**

Kytke seuraavaksi vastuksista suurempi yleismittariin ja ala mittaamaan sen resistanssia uudelleen. Tutki miten mittauksen tulos muuttuu, kun liikuttelet johtoja mittauksen aikana tai kävelet työpöydän edessä. Yleismittarin ruudulla näkyvät resistanssin vaihtelut/heilahtelut ovat *mittaushäiriöitä*.

Kun olet saanut jonkinlaisen käsityksen häiriöiden muodostumisesta ja suuruusluokasta, suorita aikasarjamittaus<sup>2</sup> jossa mittaat vastuksen arvoa esimerkiksi yhden sekunnin välein (*intervalli*) esimerkiksi 60 sekunnin ajan (*mittauksen kesto*). Ohjeet aikasarjan mittaamiseen ja tallentamiseen USB-muistitikulle löytyvät yleismittarin ohjeesta. Pyri pitämään vastuksen arvo vakiona ensimmäiset 30 sekuntia ja yritä sen jälkeen aiheuttaa mahdollisimman isoja häiriöitä mittaukseen jälkimmäisen 30 sekunnin aikana. Irrota muistitikku yleismittarista ja siirrä mittausdata tikulta talteen omiin arkistoihisi prosessointia varten. Tutki missä muodossa (tiedostoformaatissa) yleismittari tallensi mittausdatan ja mitä tiedosto pitää sisällään.

### **Tehtävä 3 – Lämpötilan määrittäminen Pt100-vastuksella (n. 60 min)**

Sovelletaan lopuksi vastuksen mittaamista lämpötilan määrittämiseen. Tämä onnistuu esimerkiksi niin sanotulla *Pt100-vastuksella* (Kuva 3). Pt100-vastus (tai yhtä hyvin *Pt100 anturi*) on niin sanottu *Resistance Temperature Detector* (RTD). <sup>3</sup> Kytke aluksi Pt100-vastus yleismittariin ja mittaa sen vastusta. Tutki miten vastuksen arvo muuttuu, kun kosketat Pt100-vastusta sormillasi tai puhallat ilmaa sitä kohti. Pohdi miksi vastus käyttäytyy sillä tavalla kuin se käyttäytyy.

Anna tämän jälkeen vastuksen arvon vakioitua ilman että kosketat siihen. Ota ylös resistanssin arvo. Etsi Pt100-vastuksen valmistajan esitteestä yhtälö, jolla saat laskettua resistanssia vastaavan lämpötilan. Laske sen jälkeen opetuslaboratorion lämpötila työpisteesi kohdalla.

Suorita tämän jälkeen vielä aikasarjamittaus, jossa mittaat karkean arvion ruumiinlämpötilallesi pitämällä Pt100-vastusta sormiesi välissä. Tee tämä mittaus siten, että mittaat aluksi huoneenlämpötilaa vastaavaa resistanssia noin yhden minuutin ajan. Sen jälkeen purista Pt100-vastusta kevyesti sormiesi välissä ja anna resistanssin vakioitua uuteen arvoon. Yleismittarin *Graph*-toiminto on tässä näppärä apuväline: sen avulla voit arvioida visuaalisesti milloin resistanssi on vakioitunut uuteen arvoon (Kuva 4). Kun resistanssi/lämpötila on vakioitunut, vapauta vastus sormiesi välistä ja anna resistanssin vakioitua uudelleen takaisin huoneenlämpötilaa vastaavaan arvoon. Huolellisesti suoritettuna tämä mittaus kestänee 5 – 10 minuuttia. Piirrä kuvaajat mitatusta resistanssista ja sitä vastaavasta lämpötilasta ajan funktiona.

<sup>&</sup>lt;sup>2</sup> Aikasarjamittauksessa mitataan jotain muuttujaa ajan funktiona. Aikasarjamittaus on siis erikoistapaus funktiomittauksista, joissa mitataan jotain muuttujaa toisen muuttujan funktiona. <sup>3</sup> https://www.omega.com/en-us/resources/rtd-hub

https://www.picotech.com/library/application-note/pt100-platinum-resistance-thermometers

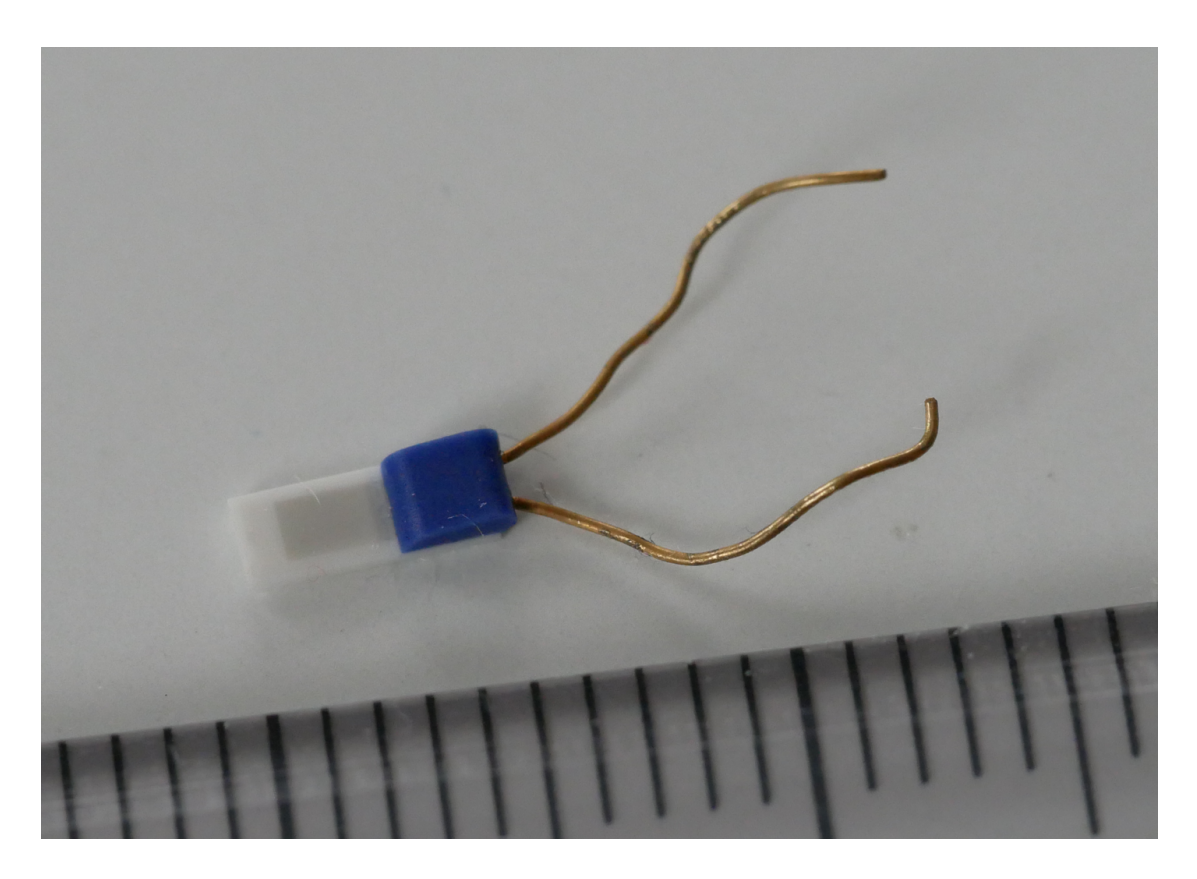

Kuva 3. Valokuva Pt100-vastuksesta. Kuvan alalaidassa näkyvän viivottimen viivaväli on 1 mm.

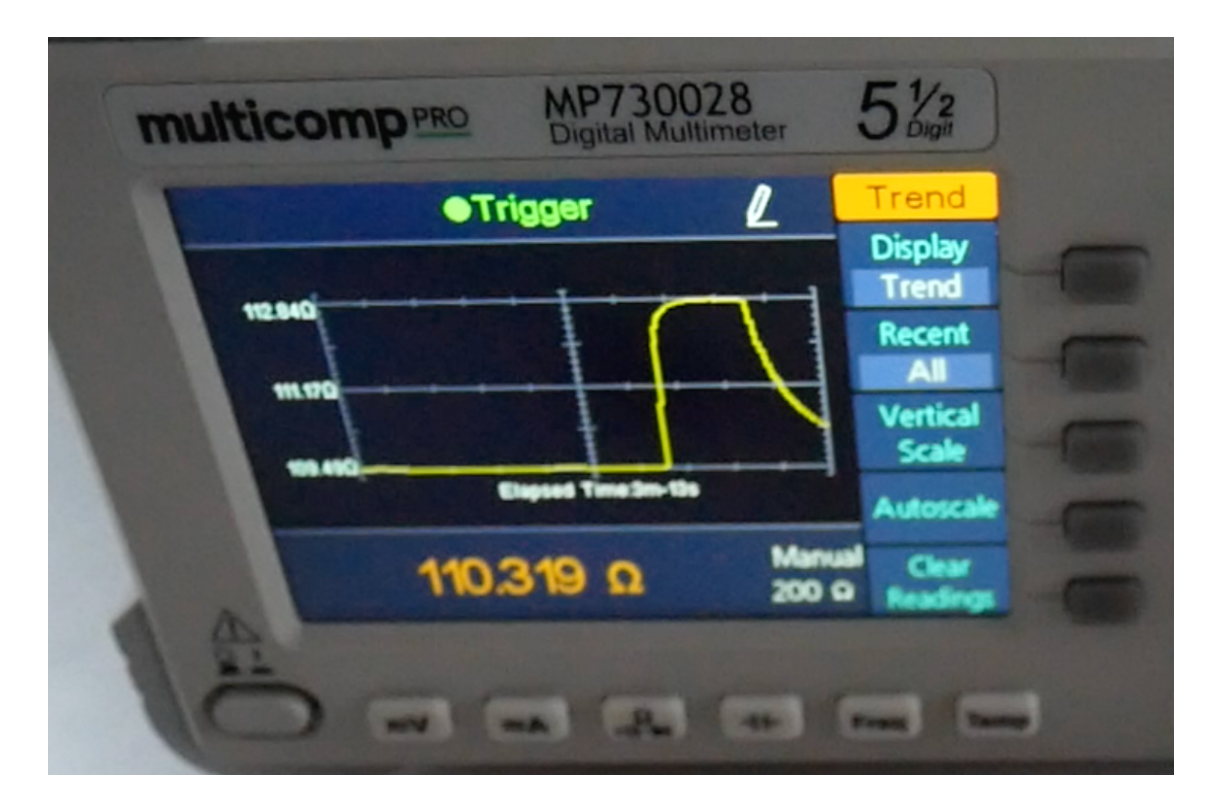

Kuva 4. Yleismittarin *Graph*-toiminto antaa nopean yleiskuvan siitä, miten mittaustulos on kehittynyt mittauksen aikana.

### **Vapaaehtoisia lisätehtäviä**

Toista Tehtävän 2 aikasarjamittaus pienemmällä vastuksella. Pohdi miksi et saa aiheutettua yhtä isoja häiriöitä mittaustulokseen kuin isomman vastauksen tapauksessa.

Toista Tehtävän 3 mittaus tavallisella vastuksella. Kasvaako vai pieneneekö vastuksen resistanssi lämpötilan kasvaessa? Onko suunta sama kuin Pt100-vastuksella? Miksi (ei)?